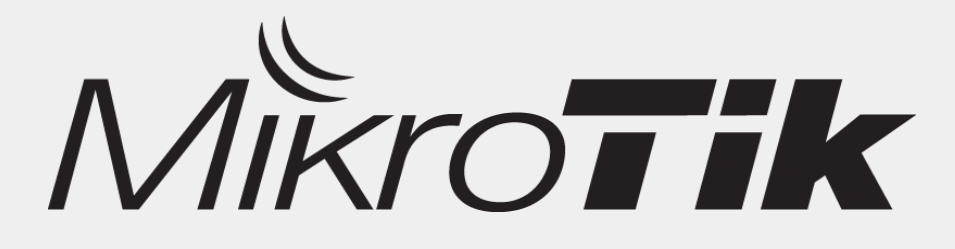

# **KVM Virtualization**

### By: **Novan Chris**

**CITRAWEB NUSA INFOMEDIA** www.mikrotik.co.id

### Introduction

- **Novan Chris**
- Work for Citraweb / Citranet
	- Mikrotik Distributor & Training Partner, ISP
- Product Manager & Support Manager
- Mikrotik Certified Trainer
- MTCNA, MTCTCE, MTCRE, MTCWE, MTCUME, MTCINE

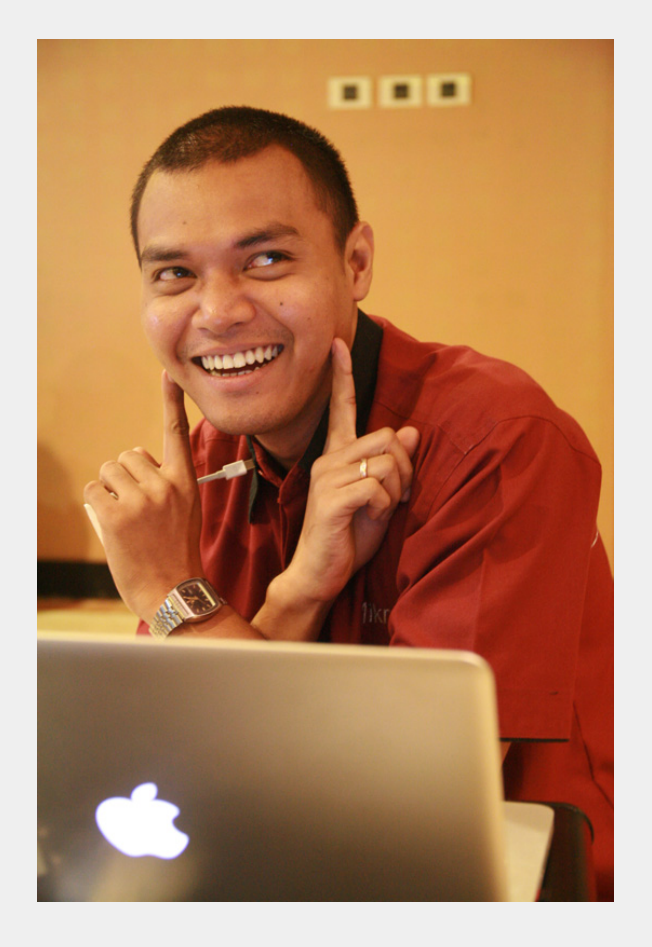

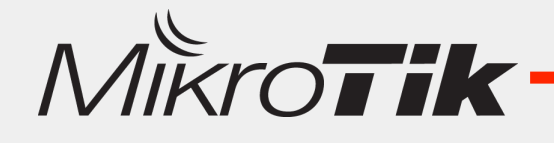

# Virtualization

- Virtualization jika dilihat dari sudut pandang "komputasi" adalah sebuah metode pembuatan Komputer Virtual.
- Virtualisasi apa saja yang bisa dibuat :
	- $-$  Virtual Hardware Platform
	- Virtual Operating System
	- Virtual Hardisk/Storage
	- Virtual Network Interface
	- Dll

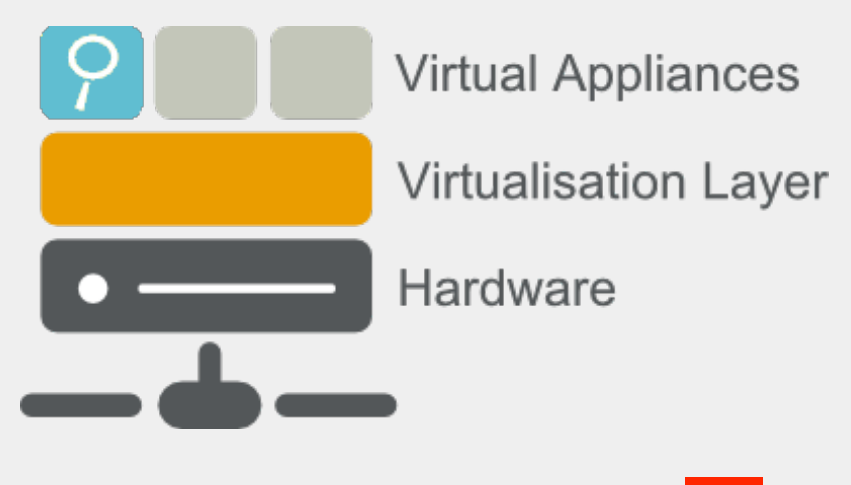

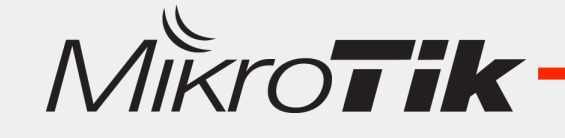

# Why Virtualization

- Pada Tahun 60an, awalnya Virtualization digunakan untuk memisahkan fungsi Komputer Mainframe supaya bisa melakukan tugas/fungsi yang berbeda.
- Spesifikasi Hardware cukup besar tetapi load processing yang masih kecil menyebabkan terjadinya idle resource.
- Idle Resource bisa dimanfaatkan untuk tugas yang lain (Supaya Efisien).

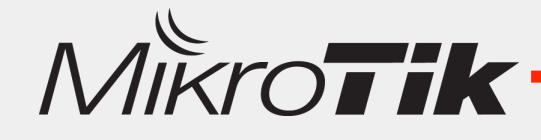

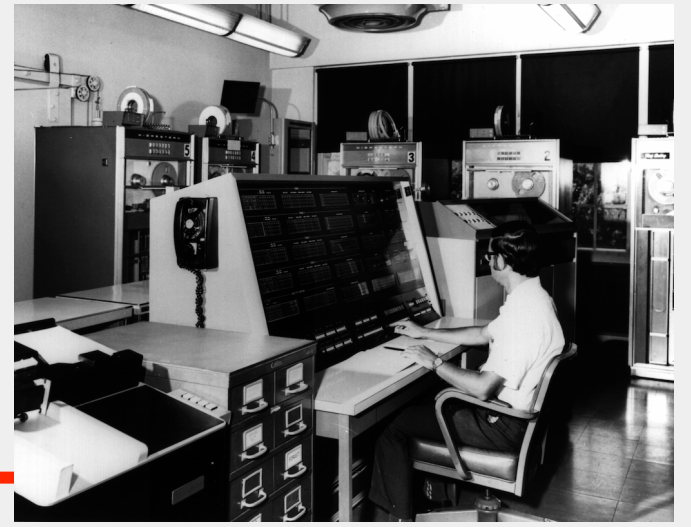

# Virtualization Technology

- Teknologi Virtualisasi cukup berkembang saat ini, banyak Developer memberikan support Virtualisasi ke berbagai platform hardware.
	- Windows - Virtual PC
	- VM Ware
	- Hypervisor Xen/KVM
	- Oracle - Virtual Box
- Teknologi Processor yang berkembang sangat pesat memungkinkan untuk melakukan Virtualisasi di platform Server, PC bahkan Network Processor.

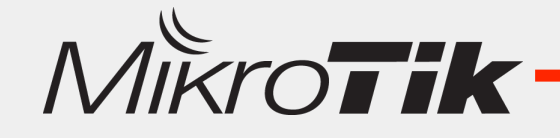

# MikroTik Virualization

Mikrotik sudah mengimplementasikan Fitur Virtualisasi sejak versi 3.xx dan juga 4.xx, yaitu ketika RouterOS memiliki fitur MetaRouter di RouterBoard (MIPS & PPC).

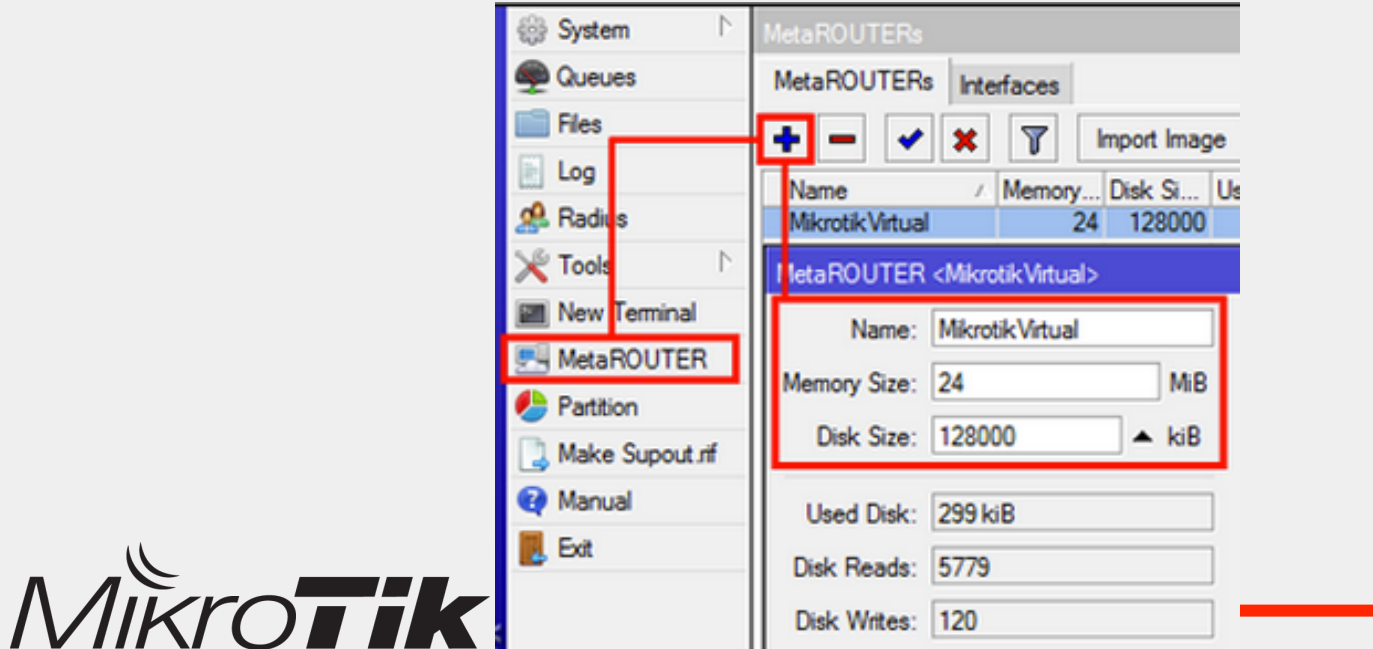

# MikroTik Virualization

Mikrotik juga memiliki fitur virtualisasi untuk pengguna platform x86 (PC router) yaitu XEN.

– Sejak Versi 4.4, Mikrotik tidak menggunakan XEN lagi dan menggantinya dengan KVM.

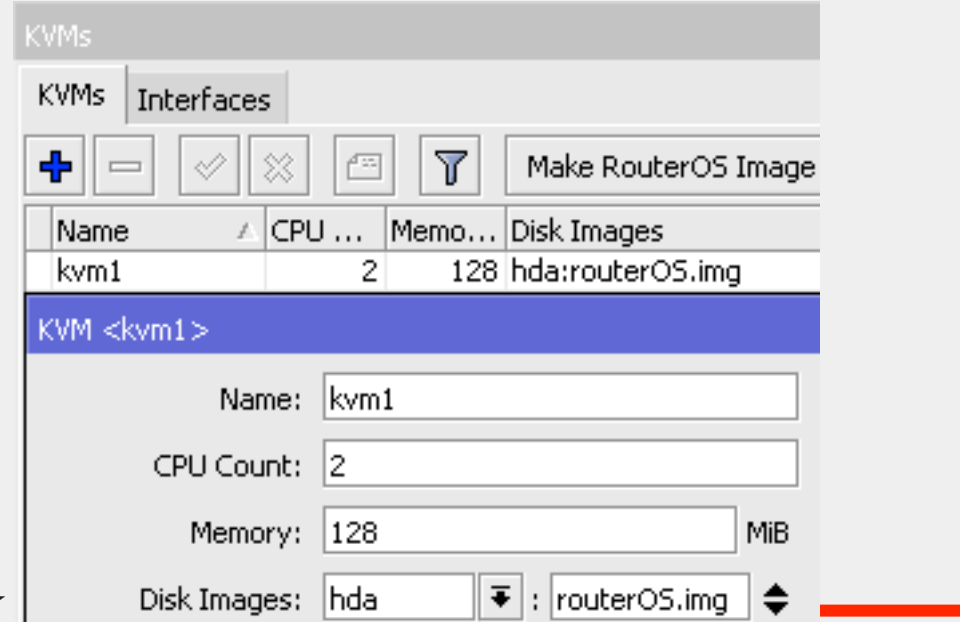

**7** 

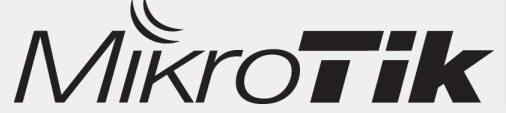

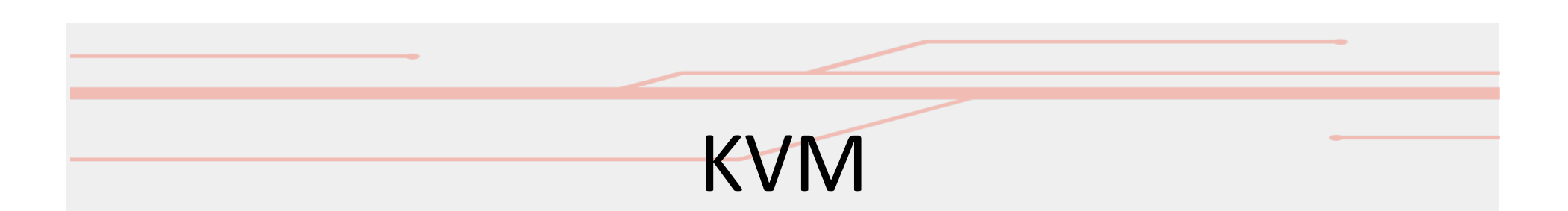

- **Kernel Based Virtual Machine** (**KVM**) adalah salah satu teknologi Virtualisasi yang memanfaatkan kernel linux sebagai Mesin Virtual.
- Dengan adanya Mesin Virtual ini maka Berbagai Sistem Operasi bisa diinstall di dalamnya (Guest).
- KVM dapat dijalankan dengan baik pada Hardware yang sudah support dengan Virtualisasi Accelerator (Intel-VT, AMD-V, VIA-vt).

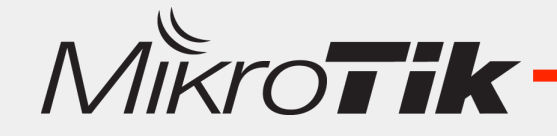

### **Virtual Resource**

- Guest Machine, bisa memanfaatkan hardware yang ada (Processor, RAM, Network Interface, Hardisk dll).
- CPU
	- **Intel VT-x**
	- **AMD-V**
	- **VIA-VT**
- Graphic
	- **Intel GVT**
- Chipset
	- $-$  AMD-Vi, Intel VT-d & VT-c

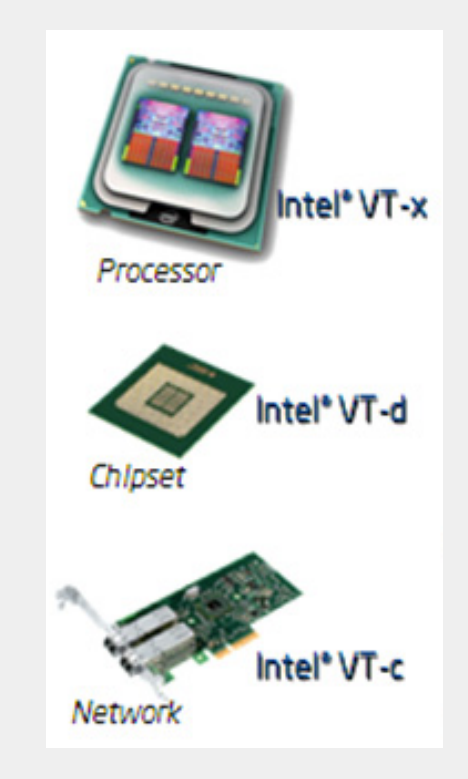

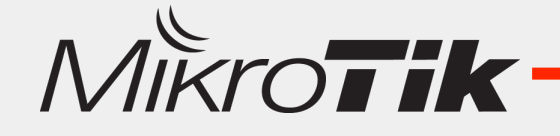

# Mikrotik – KVM

- Pada Mikrotik platform x86, kita bisa memanfaatkan Hardware Resource yang cukup besar untuk Virtualisasi.
- **Kita bisa membangun beberapa Virtual Router** untuk masing-masing Client, seakan Client memiliki Router yang independen.
- Untuk menghubungkan Virtual Router dengan Core network yang kita miliki, terdapat fitur Virtual Ethernet.

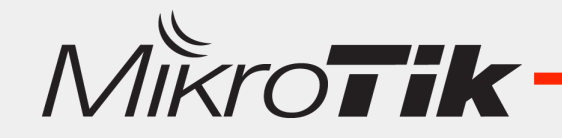

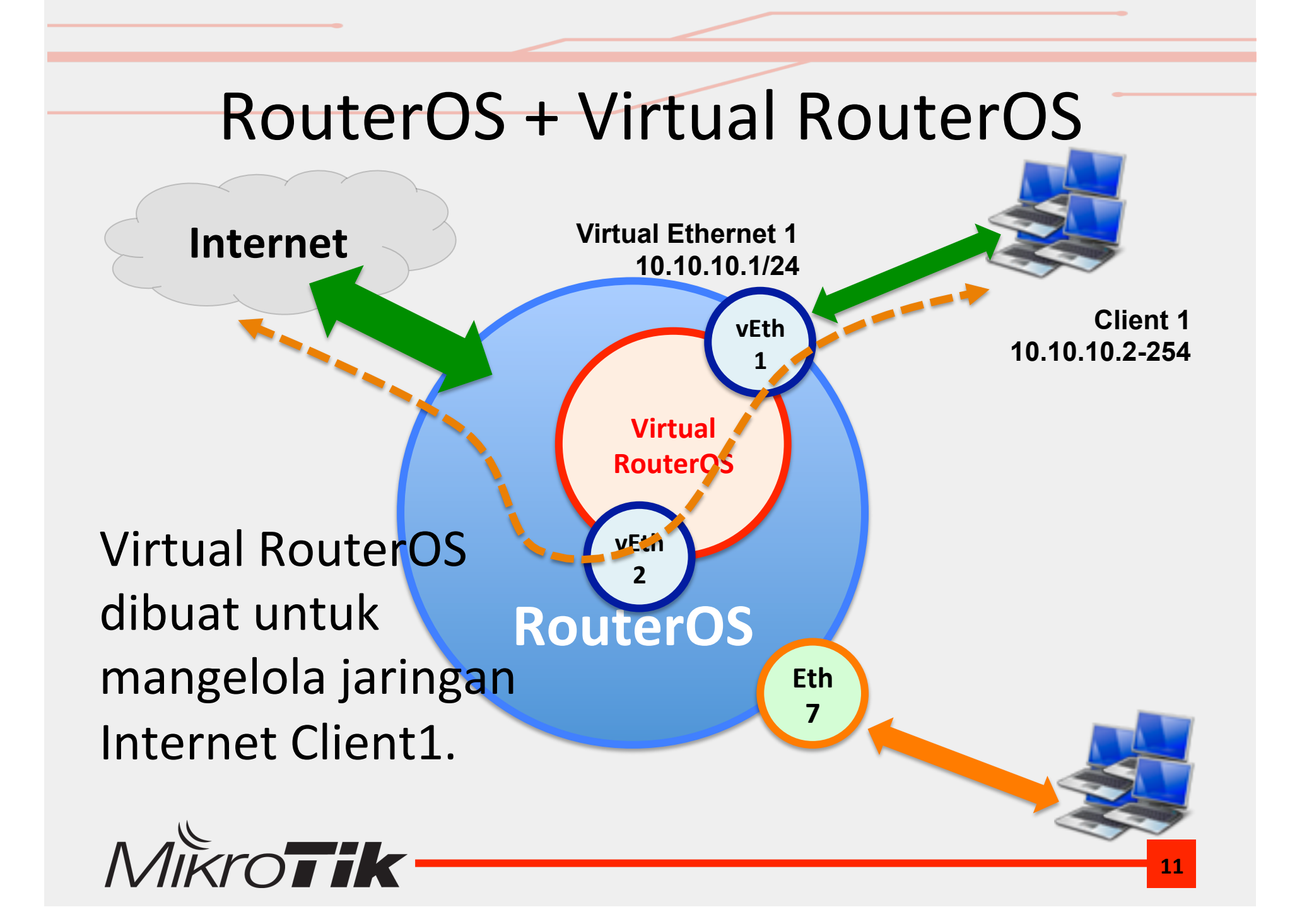

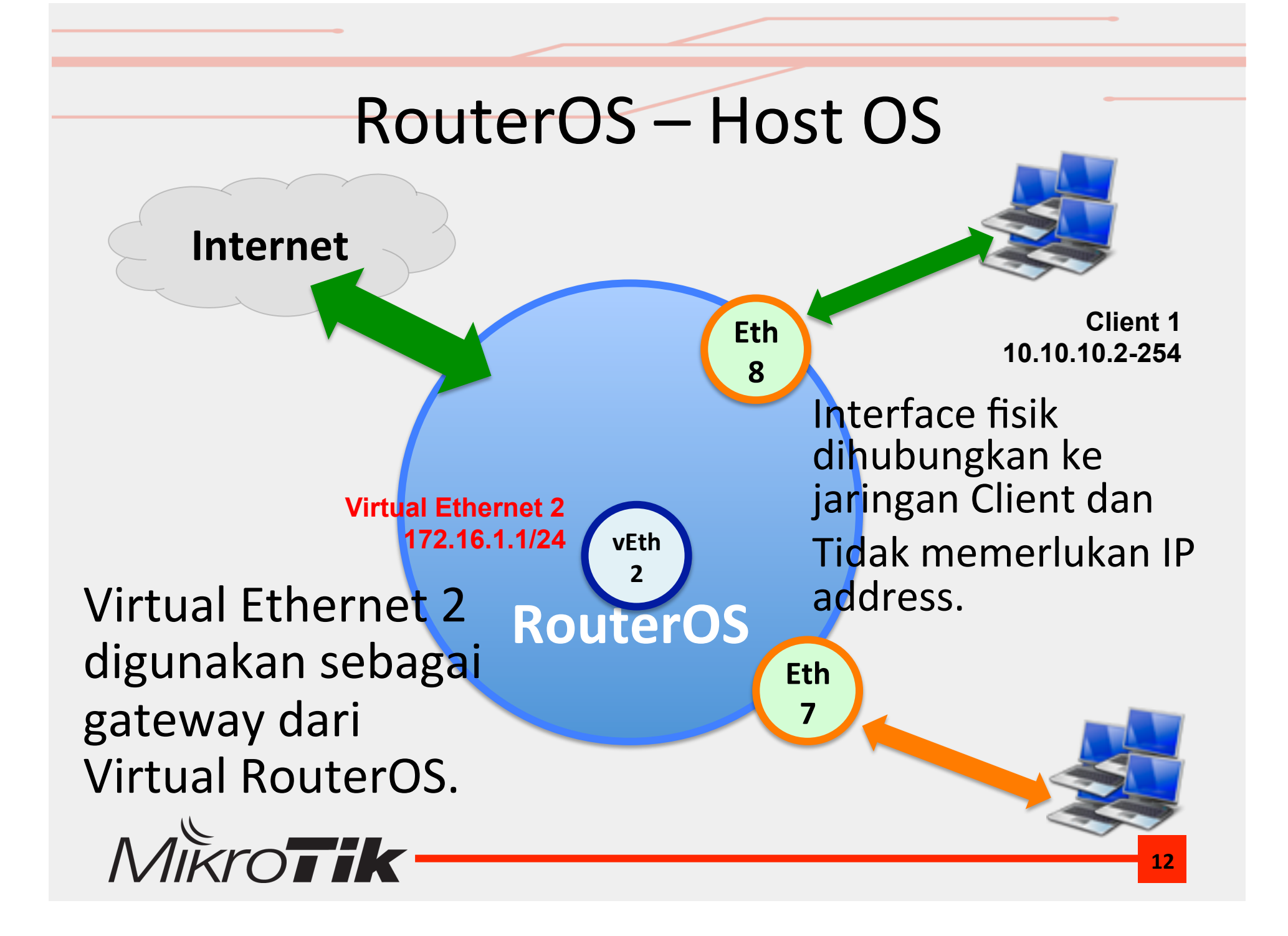

# **Virtual RouterOS (Guest OS)**

Virtual ethernet 1 ditambahkan IP address yang nantinya akan menjadi Gateway Client. 

> **Virtual Ethernet 2 172.16.1.254/24**

ditambahkan IP address supaya terkoneksi ke Internet.

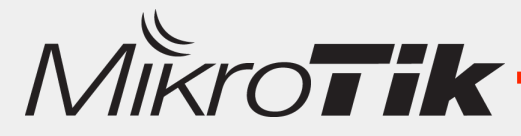

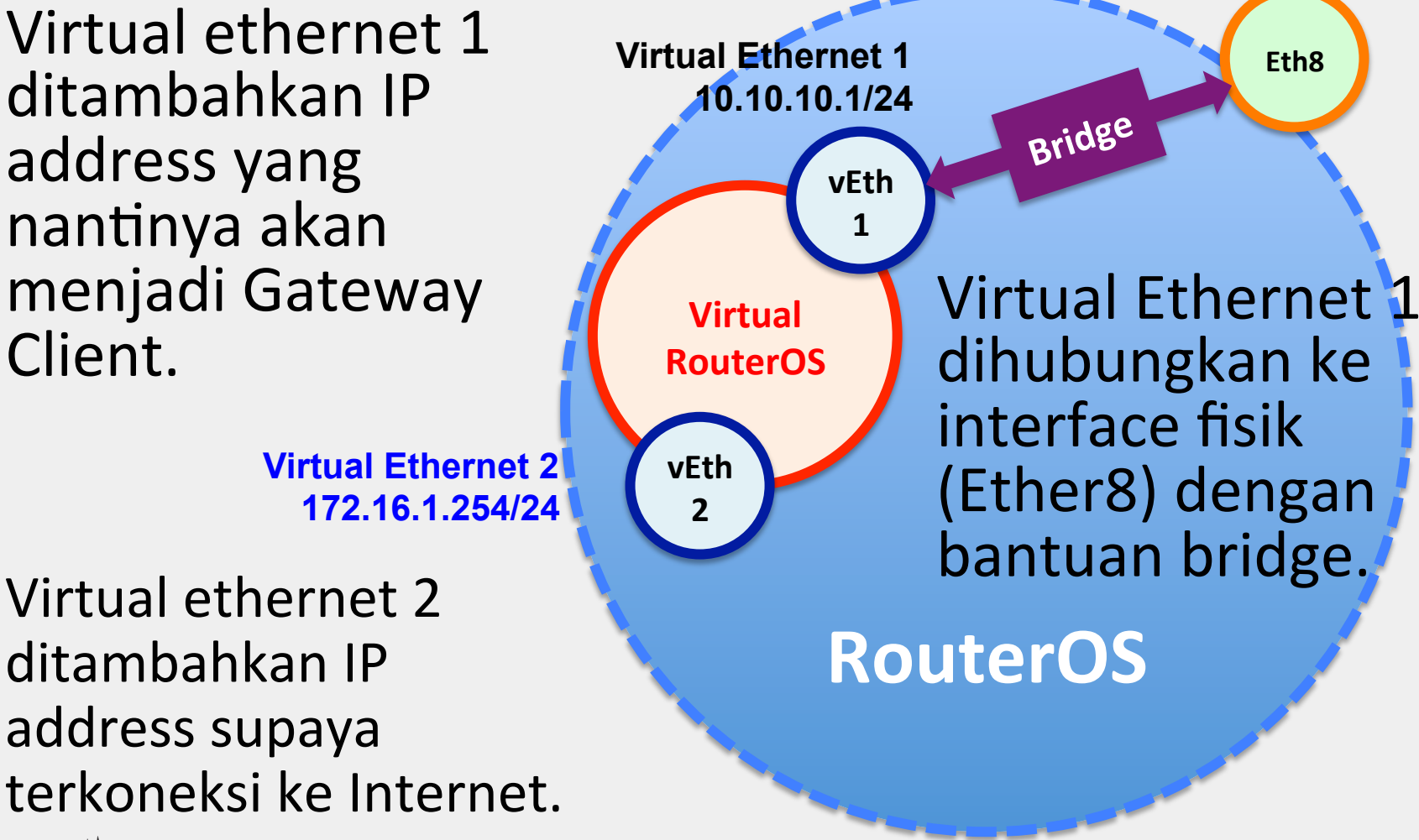

# Virtual RouterOS Image

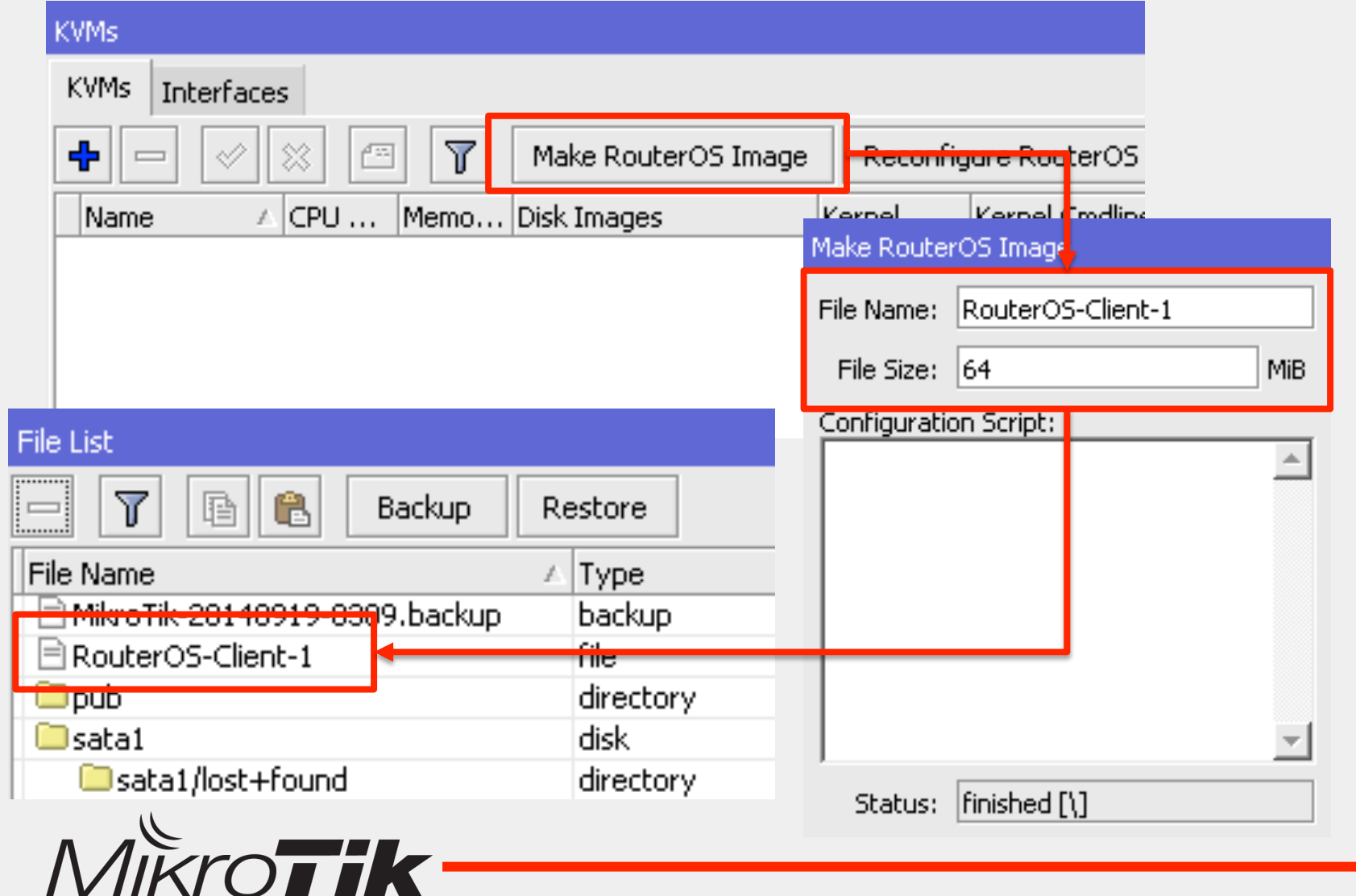

# Virtual Ethernet 1 - to Client

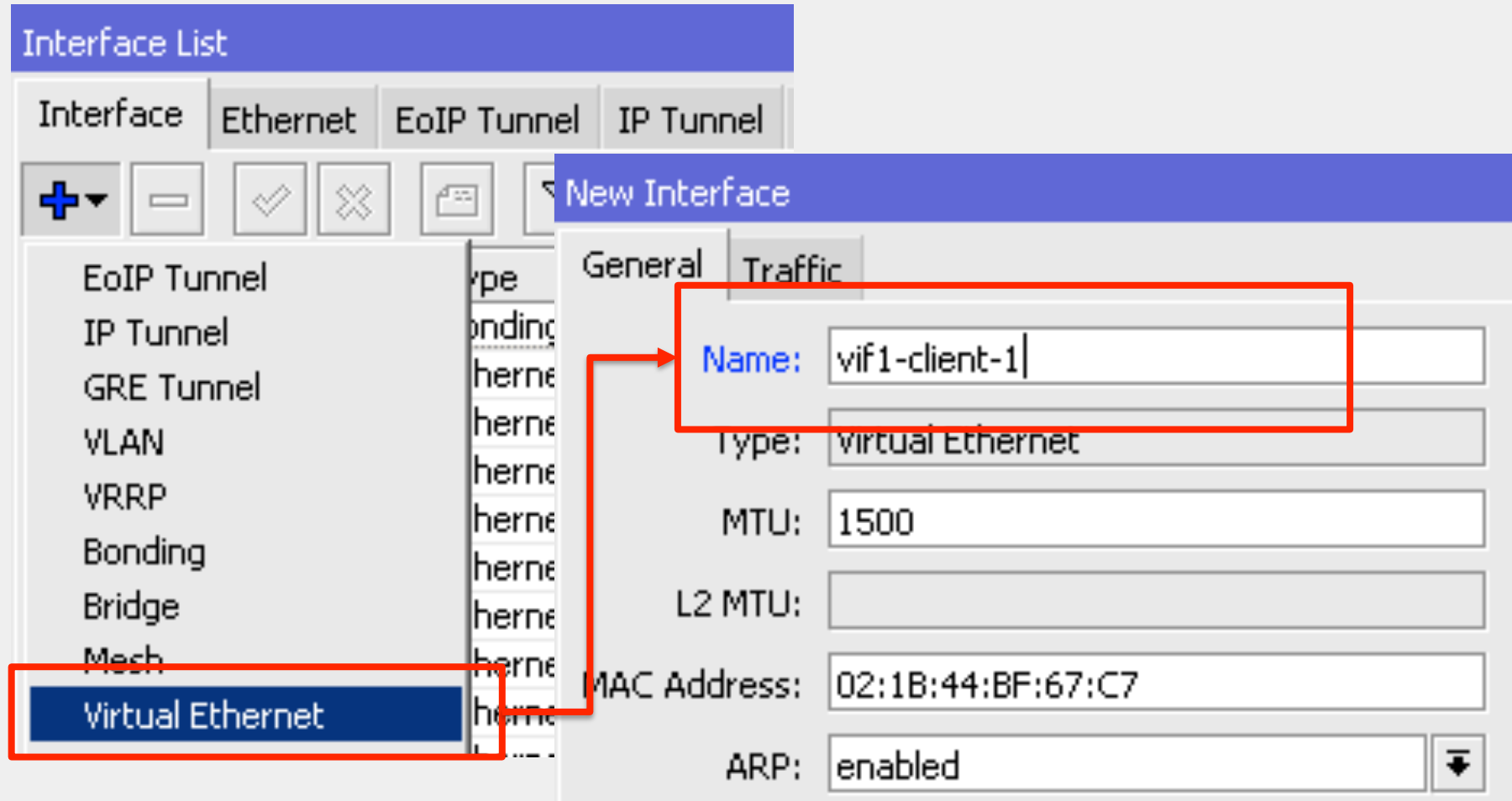

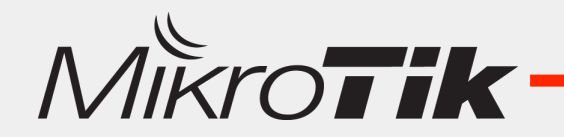

# Virtual Ethernet 2 - to Gateway

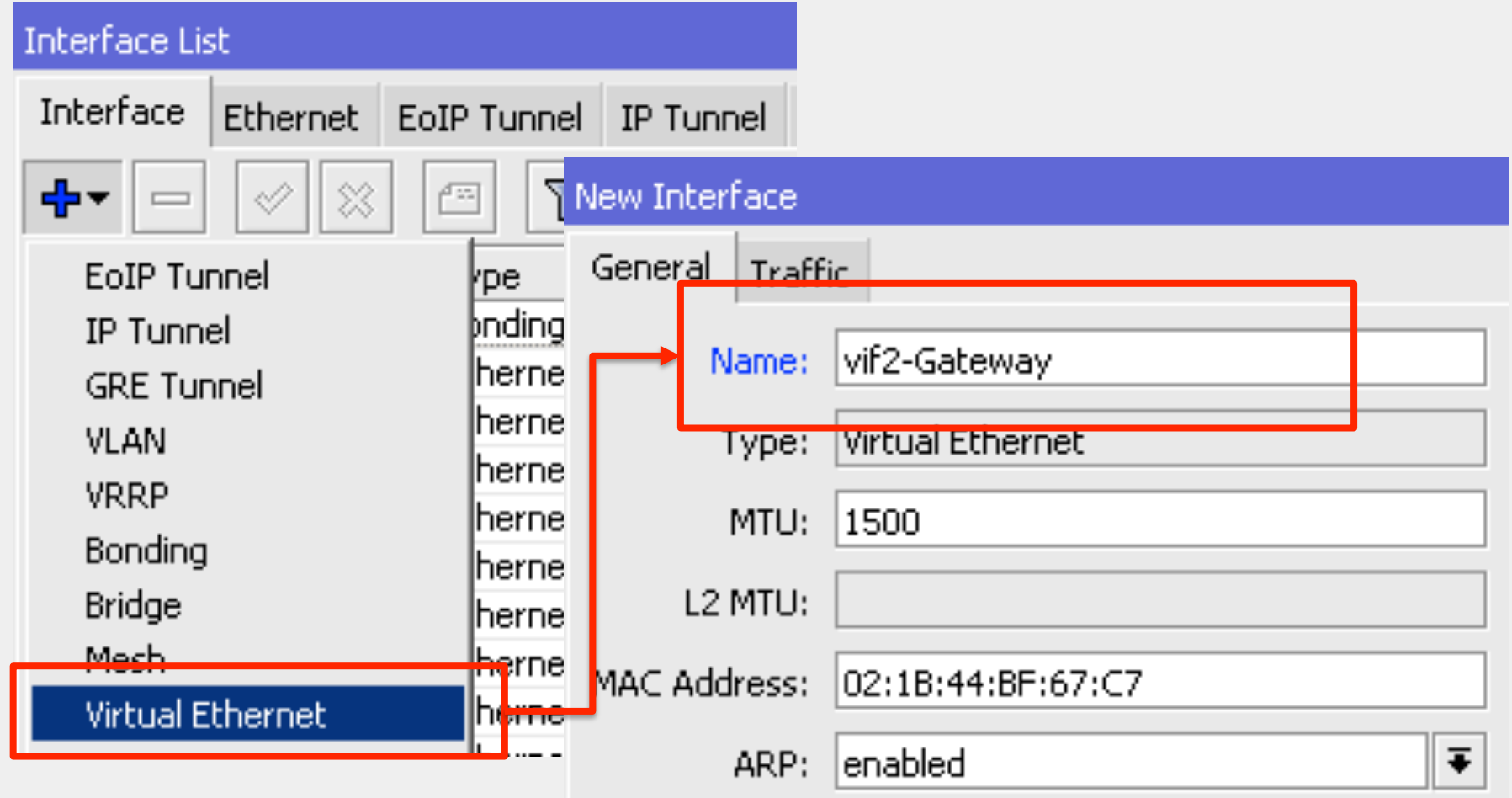

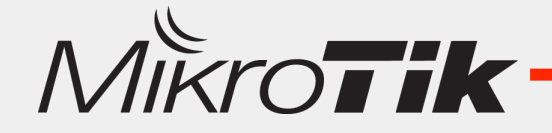

# Bridge (Virtual-Ethernet-1 to Eth 8)

Bridge

ቀ

Bridge

Ports Filters NAT Hosts

Y

Settings

- Buat Bridge.
- Masukkan Virtual Ethernet 1 dan Ether 8 ke dalam Bridge Port.

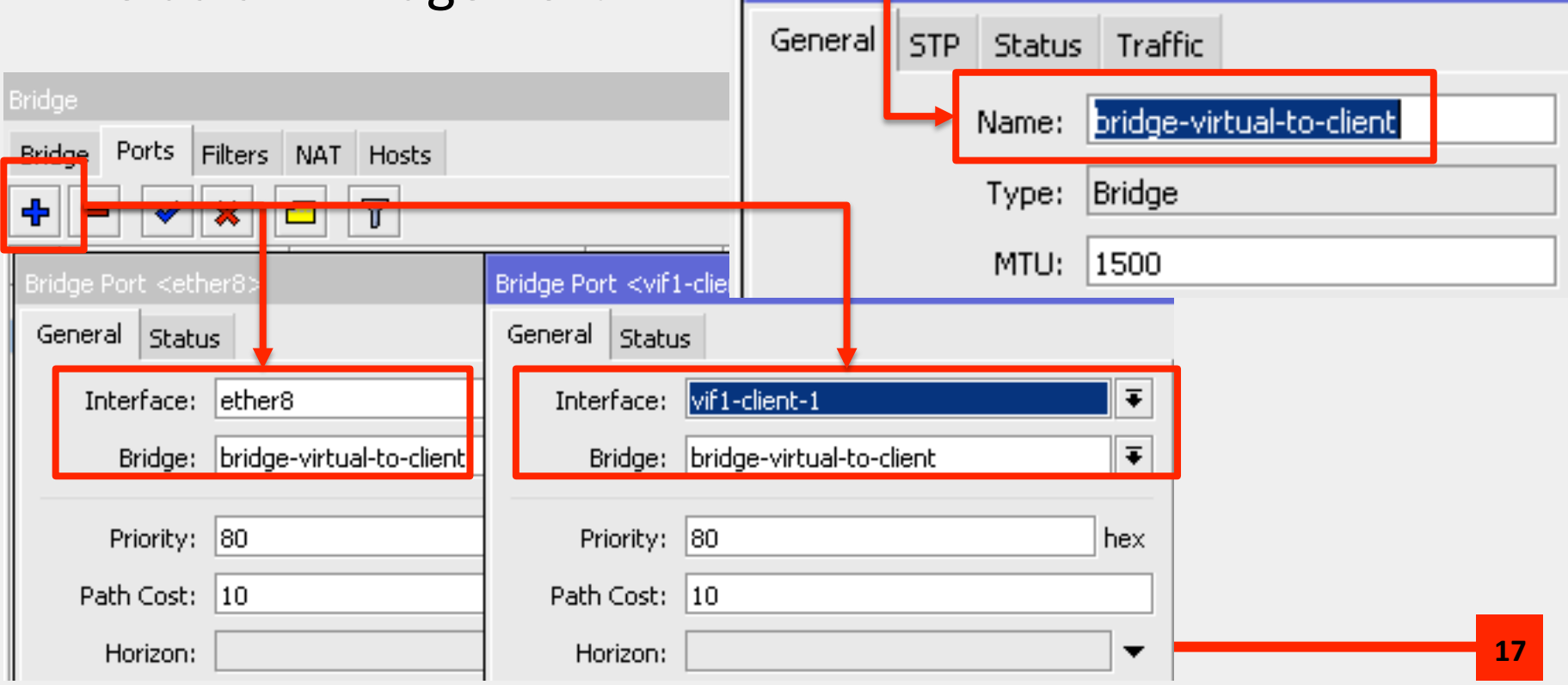

# Virtual Ethernet 2 - Gateway

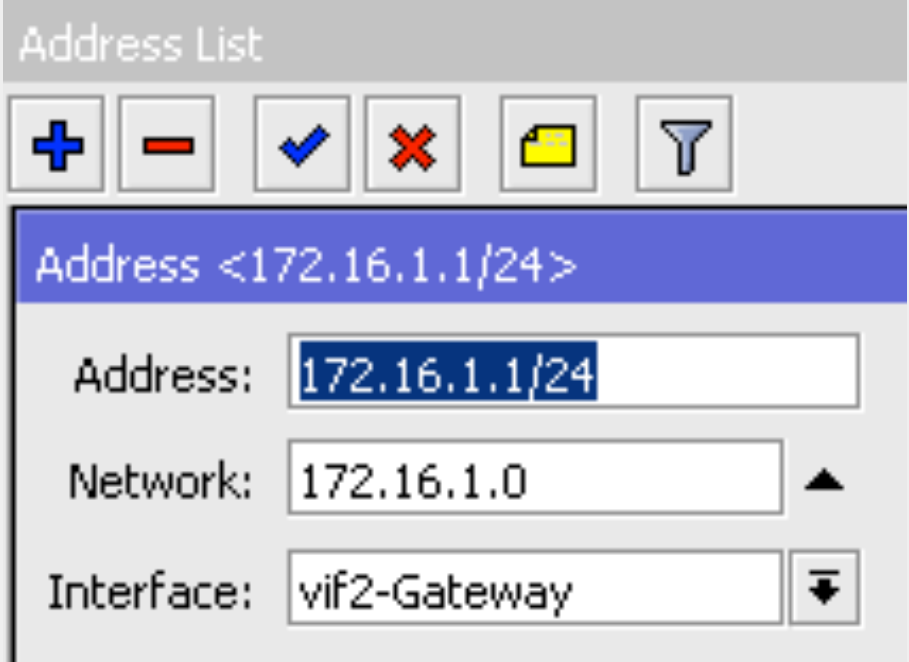

IP Address "172.16.1.1" akan menjadi gateway dari Virtual RouterOS.

- Vif2 sebagai Virtual Ethernet 2 Secara Logic adalah interface yang independen dan dianggap oleh RouterOS adalah Ethernet yang aktif.
- Kita bisa tambahkan IP address di interface tersebut.

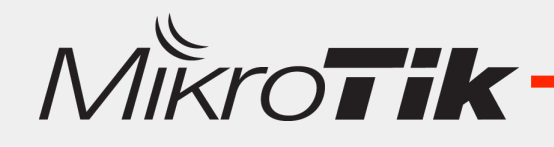

### KVM – RouterOS Guest

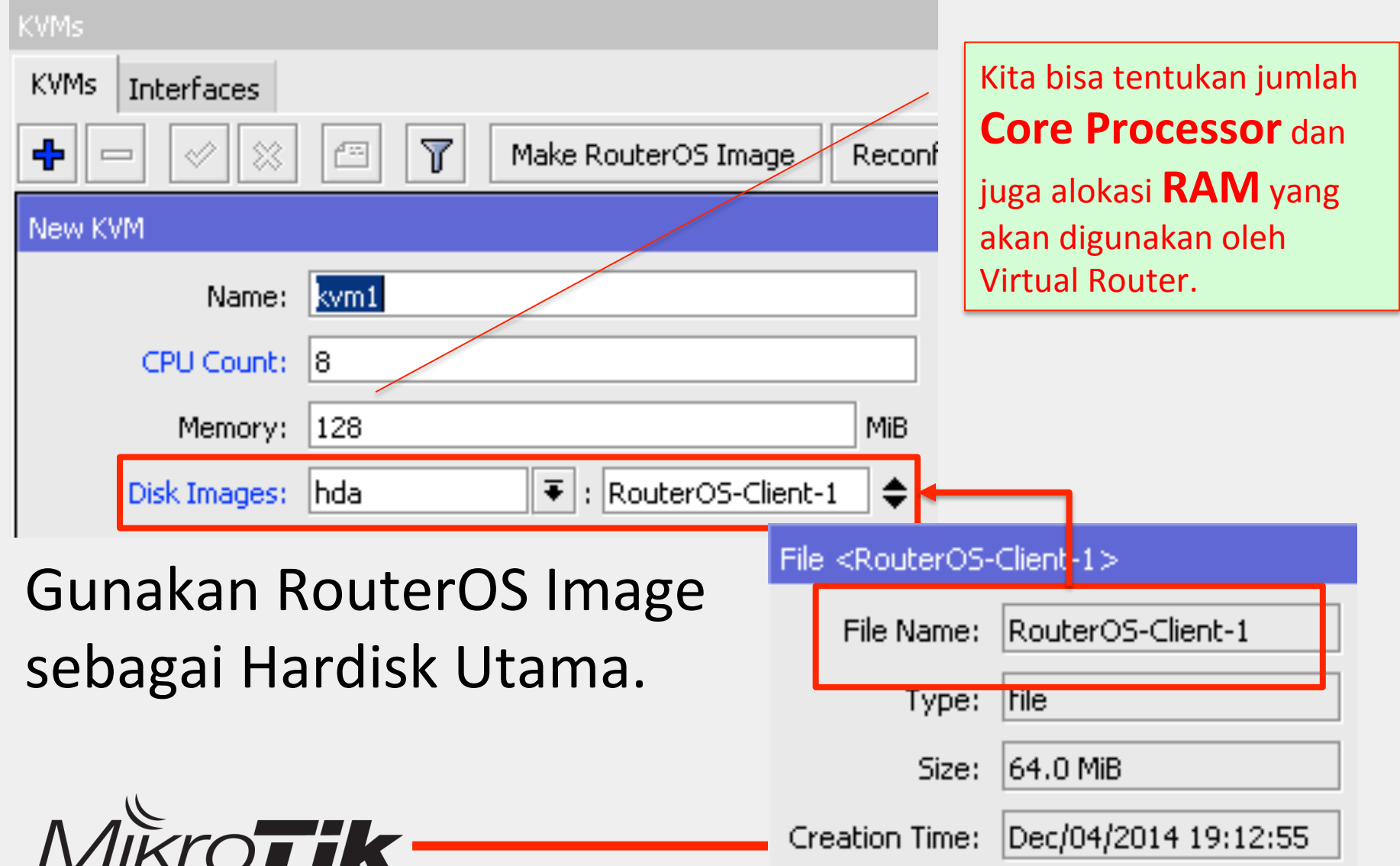

# KVM-Interface

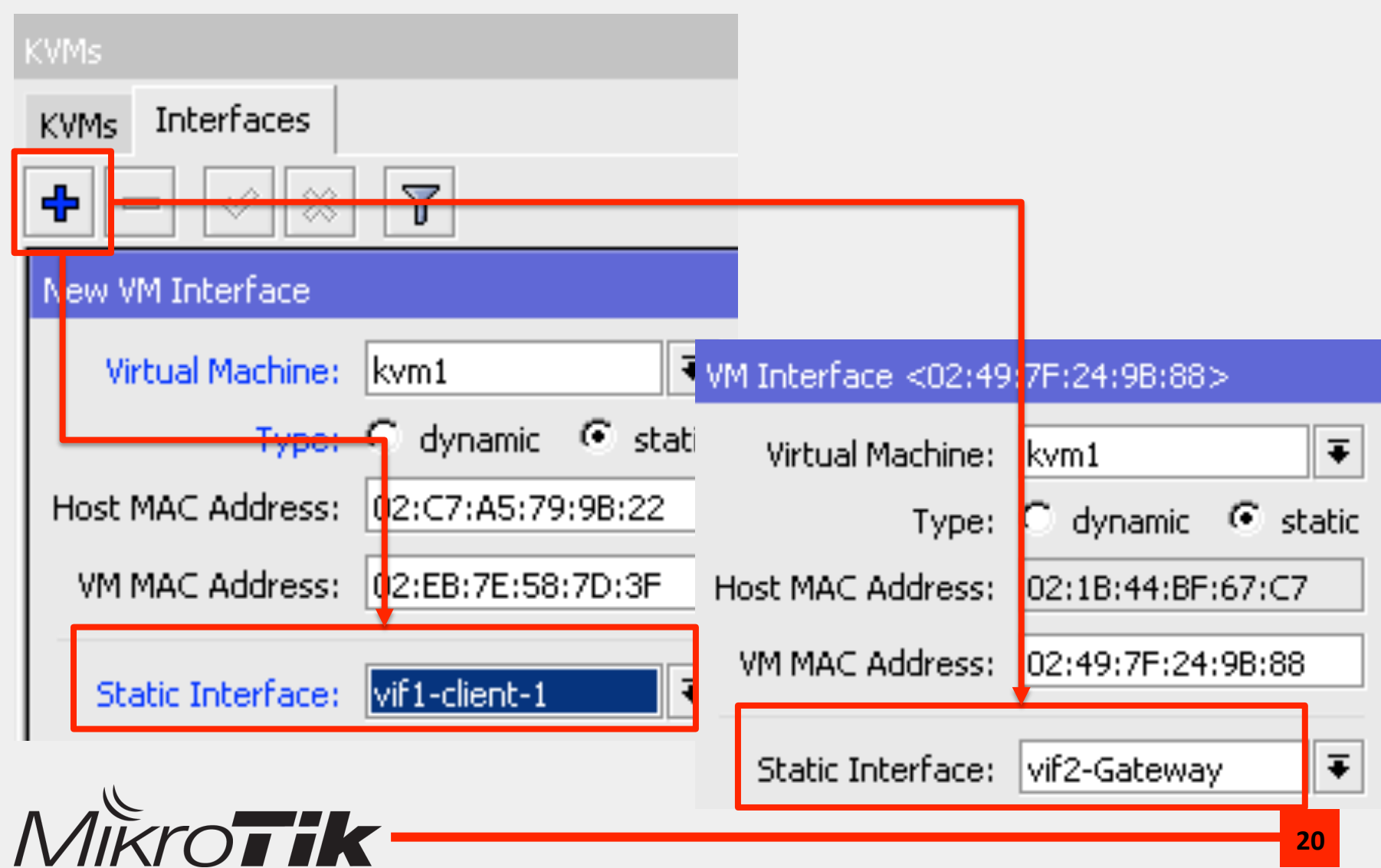

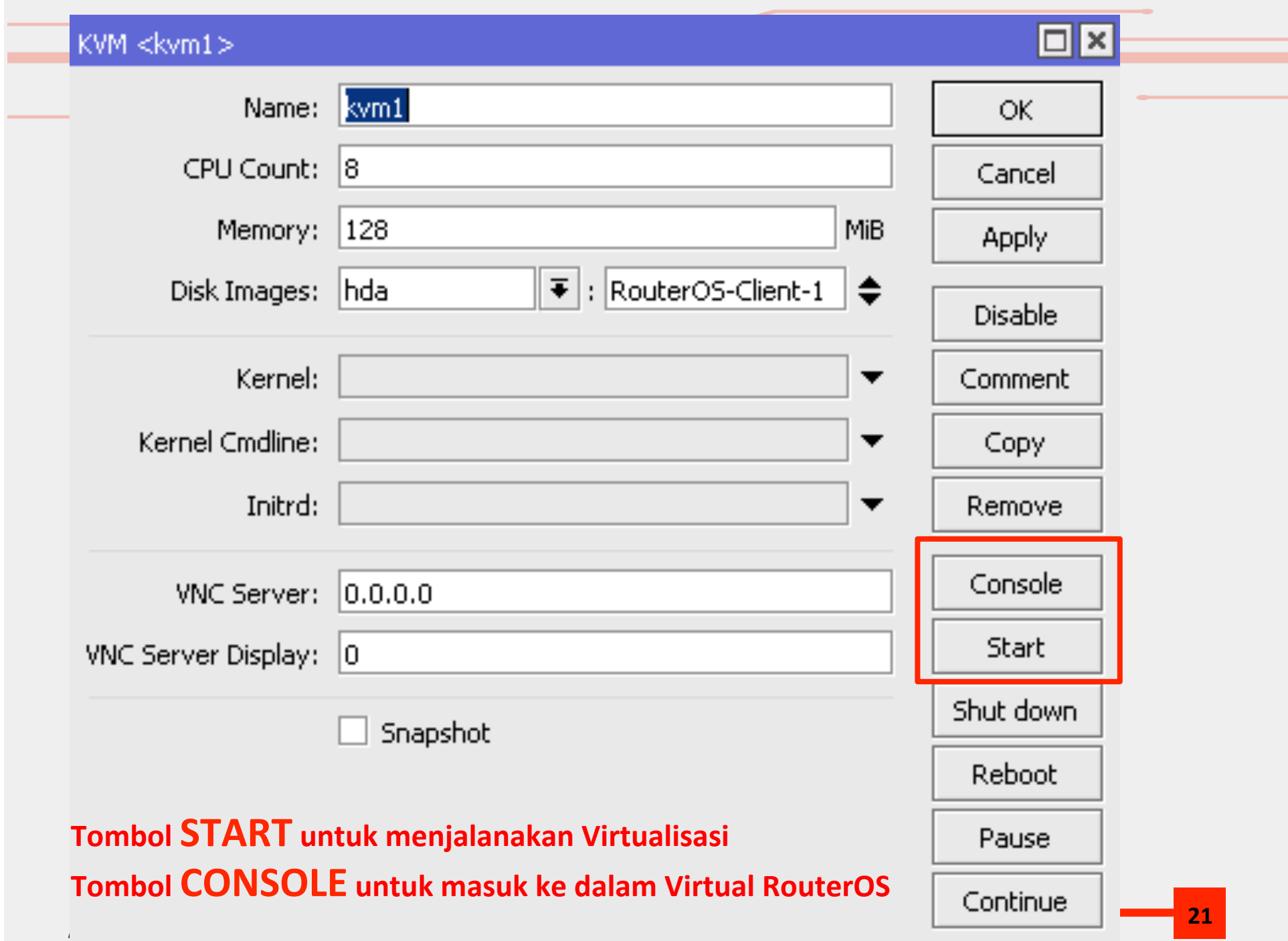

### Virtual Router - Console

#### KVM kvm1

MikroTik 6.13 MikroTik Login: admin Password:

### Kita bisa menggunakan console ini untuk mengkonfigurasi Virtual Router.

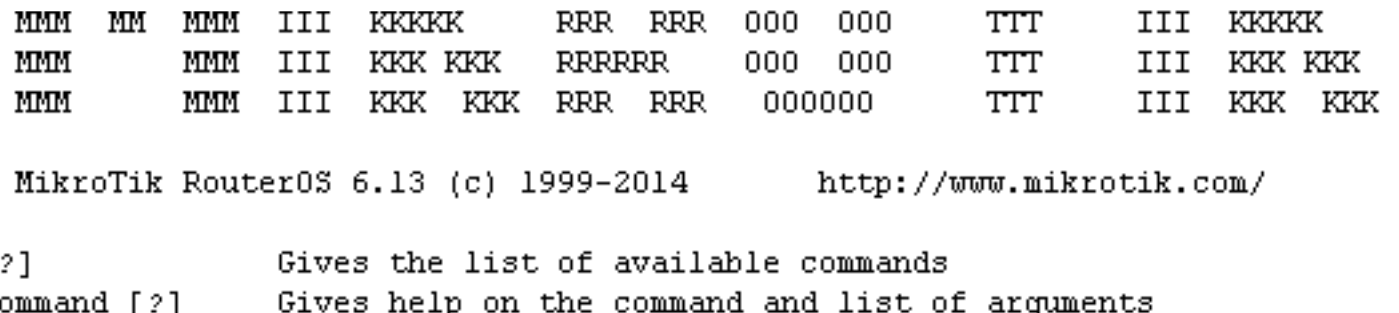

Completes the command/word. If the input is ambiguous,  $[Tab]$ a second [Tab] gives possible options

Move up to base level

Move up one level

Use command at the base level /command

dec/04/2014 20:53:45 system, error, critical login failure for user admin via 1

 $\int$  (admin@MikroTik] >

### Virtual Router - Ethernet Interface

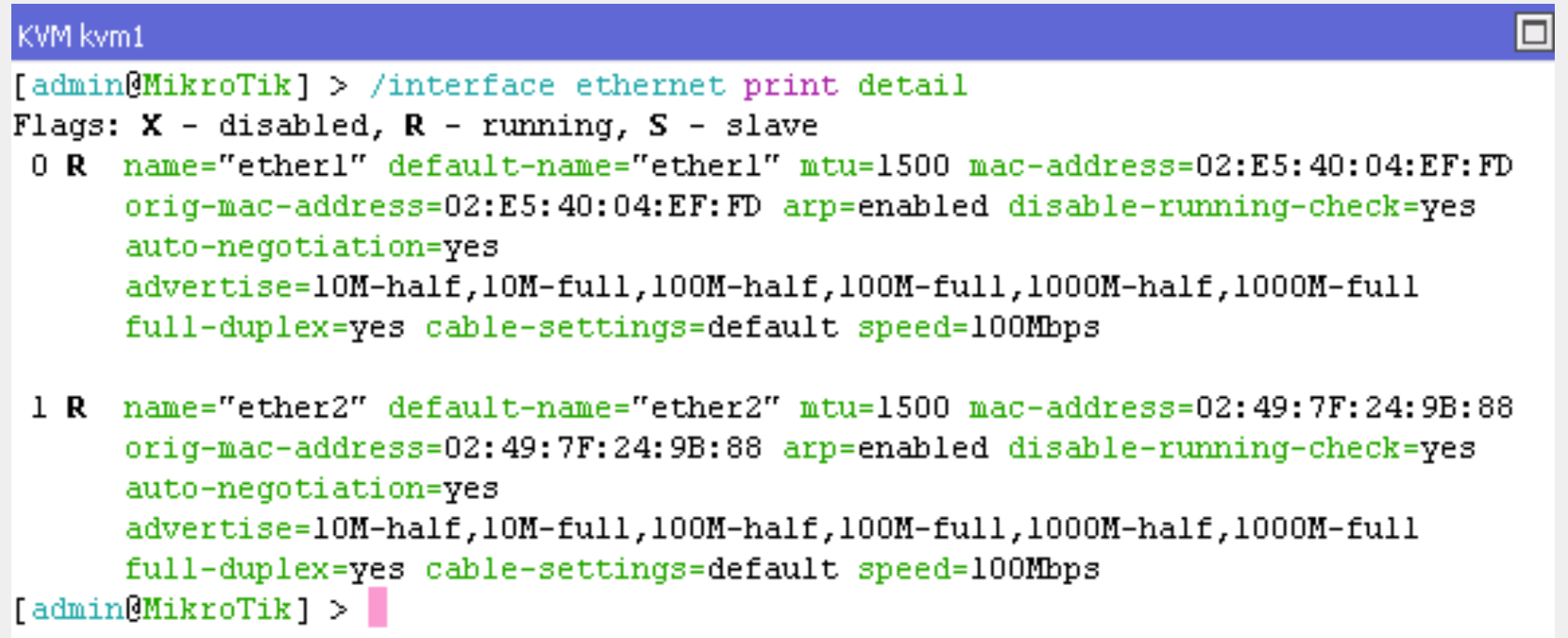

- Terdapat 2 Ethernet.
- Ether1 terkoneksi ke ether Fisik (Ether8) dan juga ke client
- Ether2 Terkoneksi ke Virtual Ether 2 Gateway

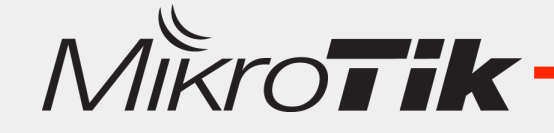

### Virtual Router-Configuration

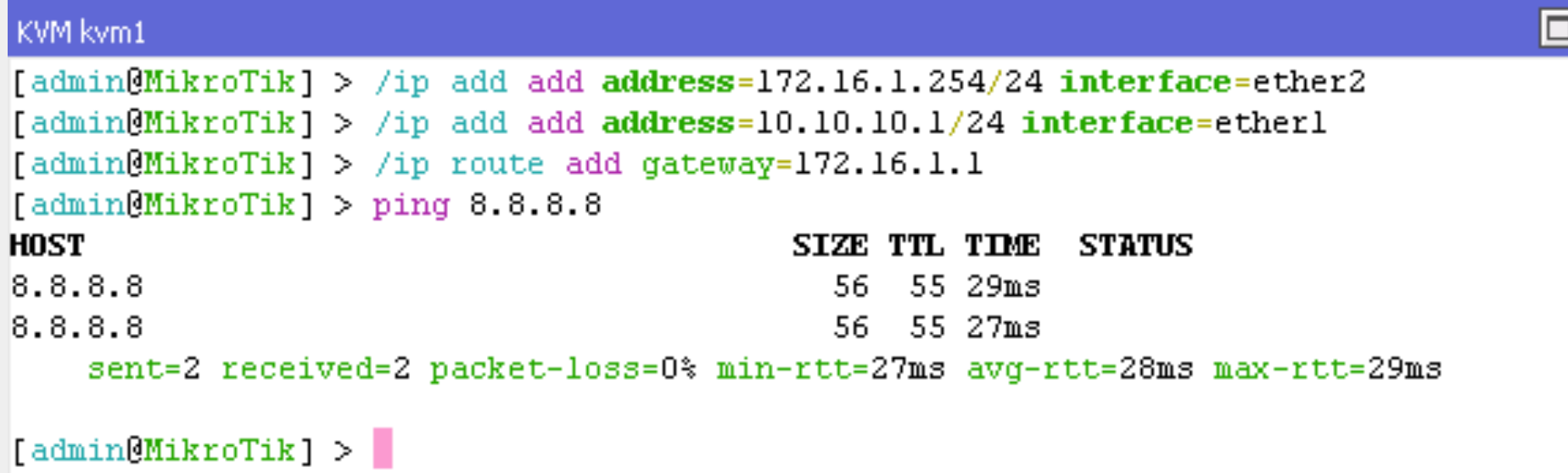

Konfigurasi Virtual Router menggunakan Console sama seperti melakukan konfigurasi RouterOS menggunakan **Terminal**. 

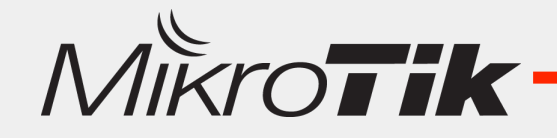

### Virtual Router - Resource

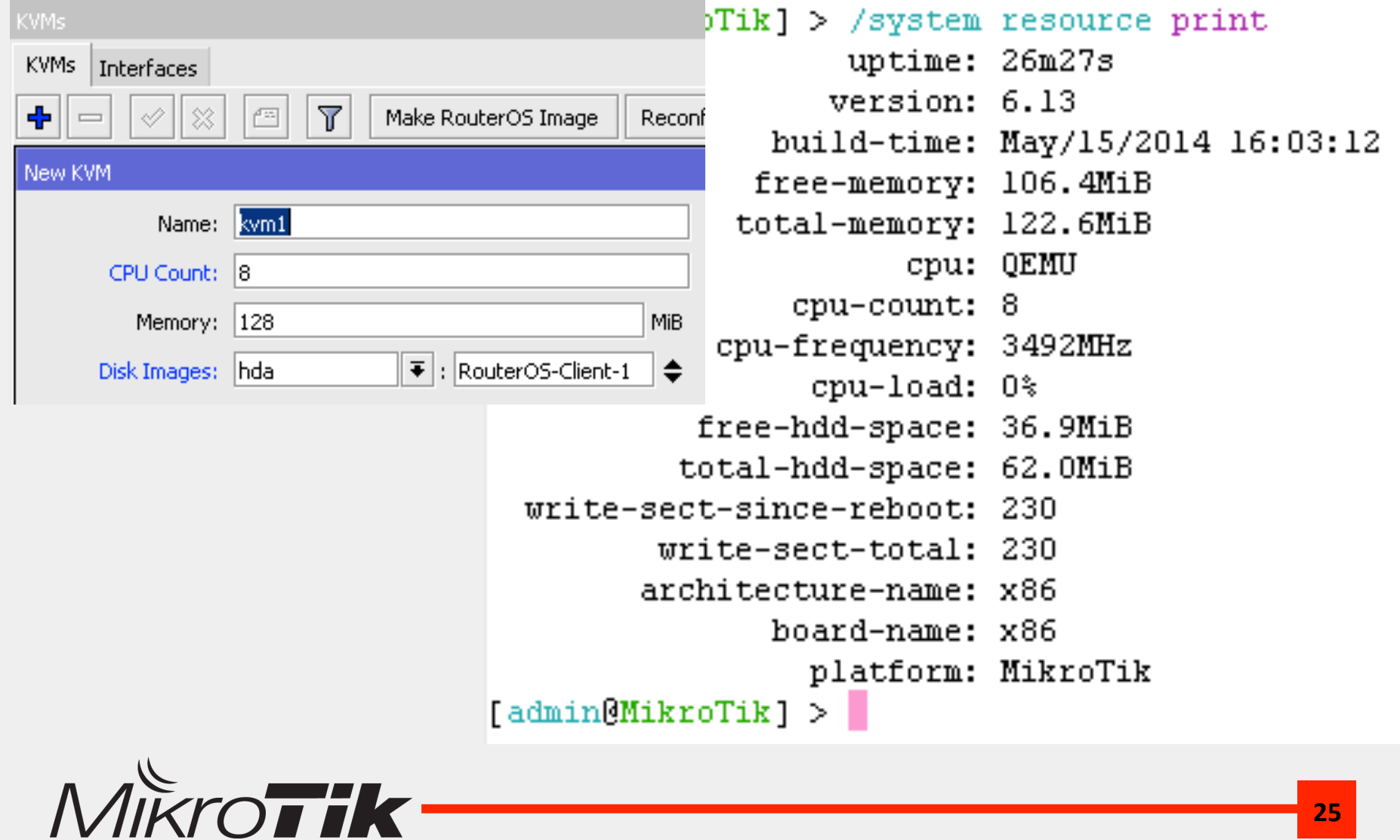

# Host RouterOS - CPU Load

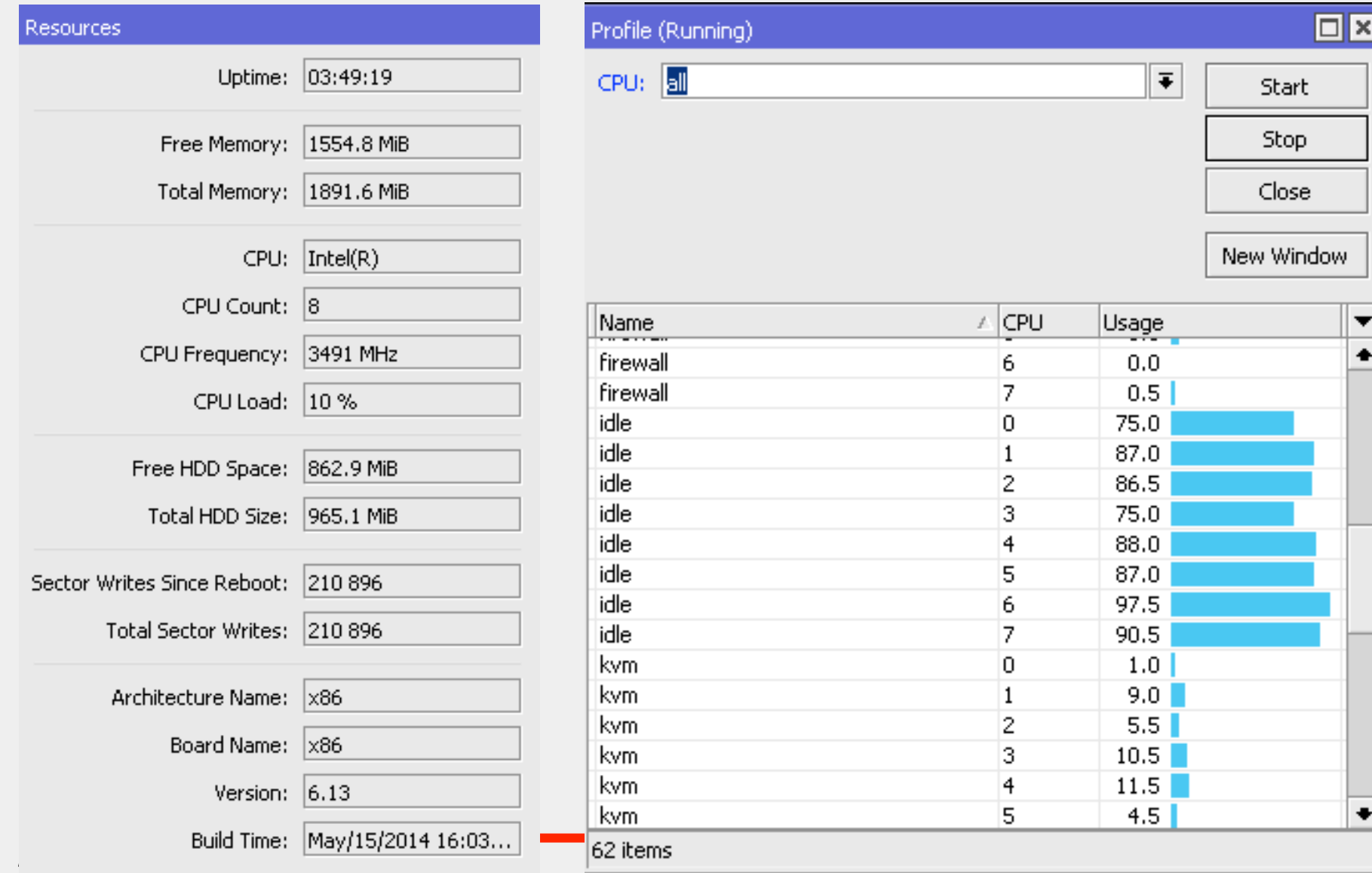

### **Another Guest OS**

- KVM di Mikrotik selain bisa digunakan untuk Virtual RouterOS, bisa juga digunakan untuk Virtualisasi OS yang lain.
- OS Linux bisa kita pasang sebagai Guest OS di KVM Mikrotik.
- Untuk bisa memasang Guest OS Linux, kita harus memiliki Linux Disk Image.

![](_page_26_Picture_4.jpeg)

### Download Disk Image

![](_page_27_Picture_1.jpeg)

www.mikrotik.co.id/download.php

![](_page_27_Picture_3.jpeg)

### Linux KVM Guest - Openwrt

#### KVM <kvm2>

![](_page_28_Picture_35.jpeg)

#### KVM kvm2

BusyBox v1.22.1 (2014-08-12 05:46:51 WIB) built-in shell (ash) Enter 'help' for a list of built-in commands.

![](_page_28_Figure_5.jpeg)

### Linux KVM Guest - Ubuntu

![](_page_29_Picture_32.jpeg)

o

#### KVM kvm3

```
Ubuntu 10.04 LTS (none) ttyS0
(none) login: root
Password:
Last login: Thu Dec 4 15:01:41 GMT+7 2014 on ttyS0
Linux (none) 2.6.32-64-386 #128-Ubuntu SMP Tue Jul 15 09:05:45 UTC 2014 1686 GMU/L
inux
Ubuntu 10.04 LTS
Welcome to Ubuntu!
 * Documentation: https://help.ubuntu.com/
root@(none): -#
```
# **Conclusion**

- Virtualisasi bisa diimplementasikan di Mikrotik.
	- RouterBoard – MetaRouter
	- X86/PC Router KVM
- Virtual Ethernet digunakan sebagai Network Interface di Virtual Router dan bisa dihubungkan ke Interface Fisik dengan Bridge.
- KVM tidak hanya bisa digunakan untuk Virtual Router, tetapi bisa juga digunakan untuk Virtual OS yang lain (Linux Server).

![](_page_30_Picture_6.jpeg)

![](_page_31_Picture_0.jpeg)

### Thank You Mas Broo !!

### www.mikrotik.co.id info@mikrotik.co.id  $@$ mikrotik id – picture contest

Diijinkan menggunakan sebagian atau seluruh materi pada modul ini, baik berupa ide, foto, tulisan, konfigurasi, diagram, selama untuk kepentingan pengajaran, dan memberikan kredit dan link ke **www.mikrotik.co.id** 

![](_page_31_Picture_4.jpeg)